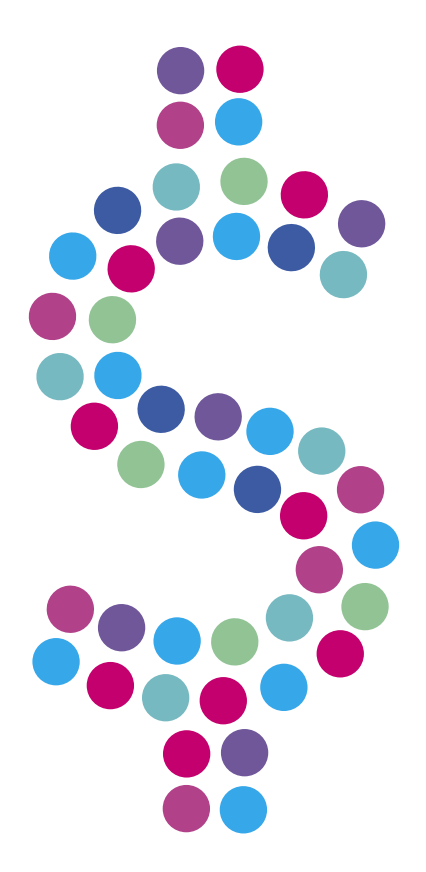

## **Przypomnienie o płatnościach**

## N E T I A

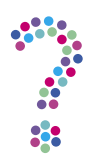

## **Na moim pulpicie co godzinę wyświetlane jest przypomnienie o konieczności uregulowania zobowiązań finansowych. Gdzie mogę potwierdzić zapoznanie się z treścią komunikatu?**

Komunikat o konieczności uregulowania zobowiązań finansowych, wyświetlający się na pulpicie Twojego komputera po uruchomieniu przeglądarki, będzie pojawiał się regularnie aż do momentu, kiedy po zalogowaniu do serwisu **Netia Online** (**[netiaonline.pl](http://netiaonline.pl)**) potwierdzisz zapoznanie się z jego treścią.

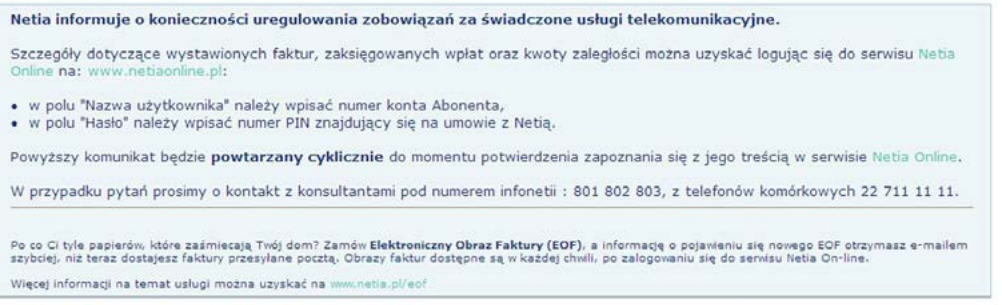

Aby zapoznać się z treścią komunikatu:

- 1. Zaloguj się do serwisu **Netia Online** (**[netiaonline.pl](http://netiaonline.pl)**).
- 2. Po zalogowaniu wybierz zakładkę **Komunikaty**.

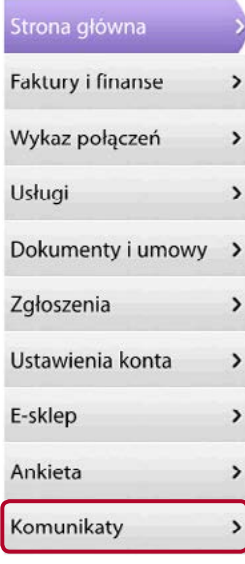

3. Kliknij **Akceptuję**, aby potwierdzić, że zapoznałeś się z treścią komunikatu.

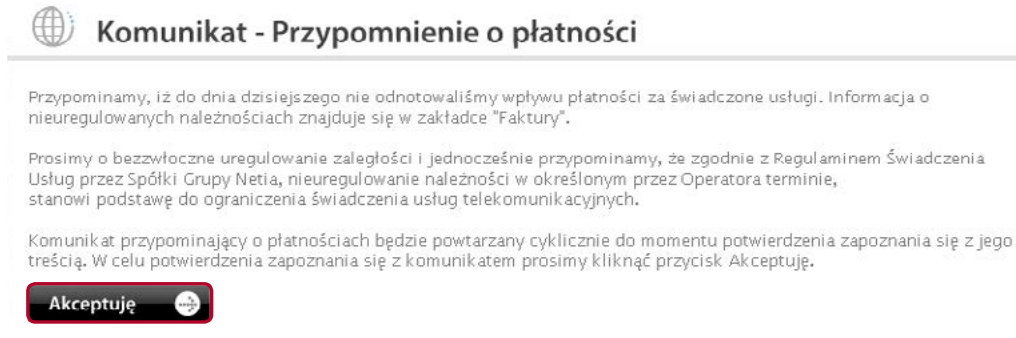

4. W ciągu kilkunastu sekund Twoje połączenie zostanie zresetowane.

Jednocześnie prosimy o uregulowanie należnych zobowiązań. Saldo Twojego konta można sprawdzić na **Netia Online**. Po zalogowaniu do serwisu saldo rachunku widoczne jest po prawej stronie witryny.

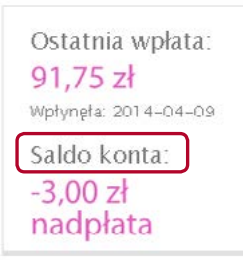

Kliknięcie w **Saldo konta** pozwala na dostęp do szczegółowych informacji.